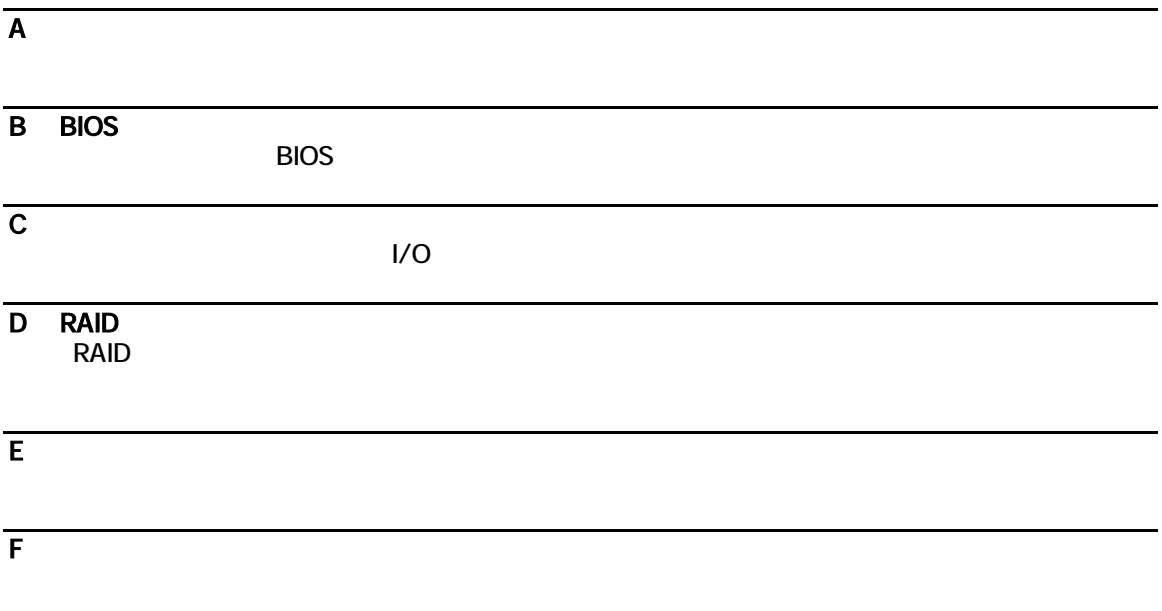

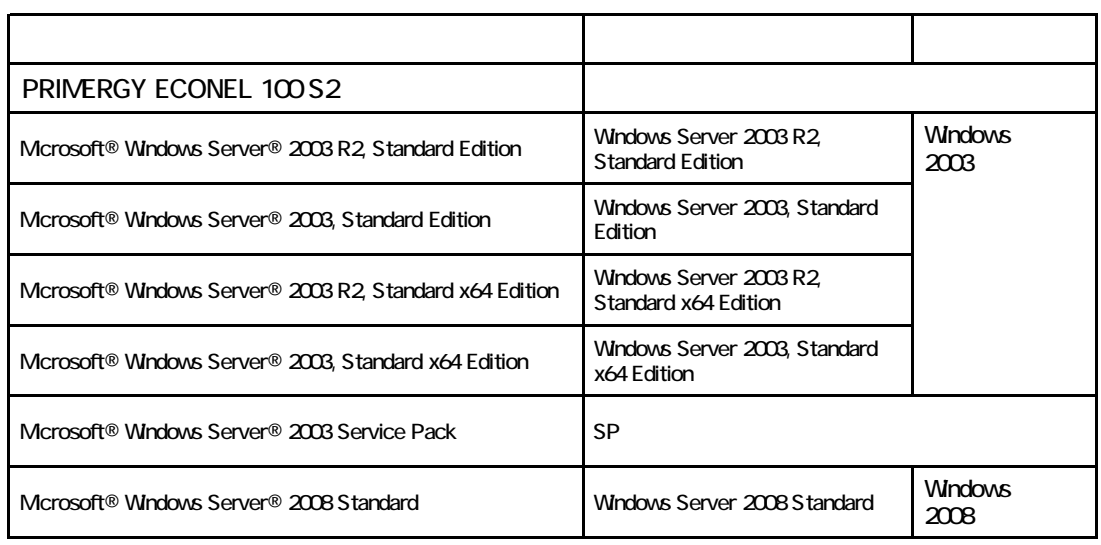

Microsoft Windows Windows Server Microsoft Corporation

Keon Pentium Celeron Core 2 Duo 
and the Corporation Intel Corporation

Copyright FUJITSU LIMITED 2008

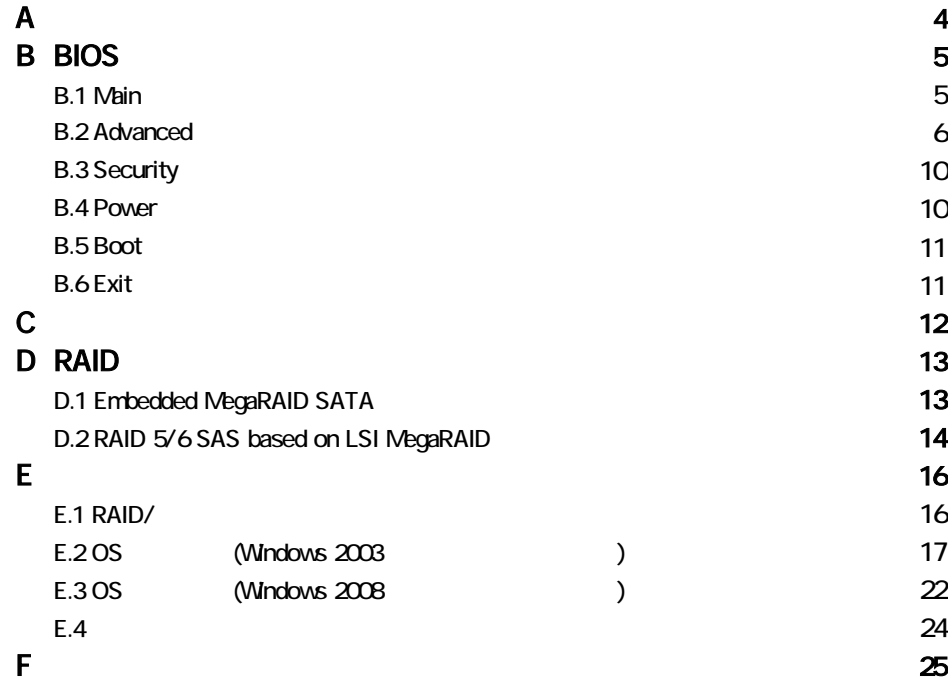

#### <span id="page-3-0"></span>3.5

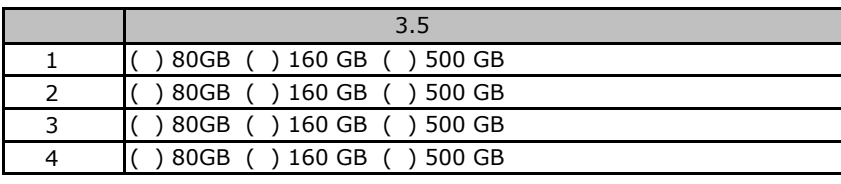

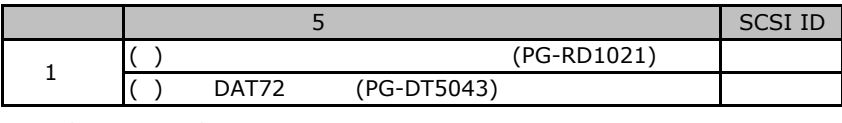

2 DVD-ROM

#### ■**RAM**モジュール

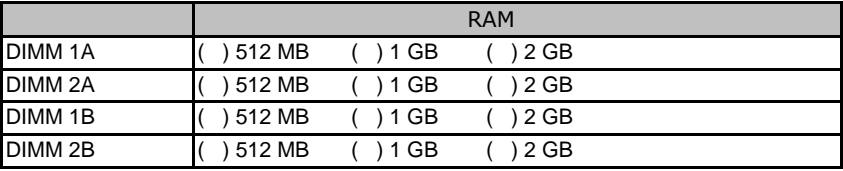

## ■**CPU**

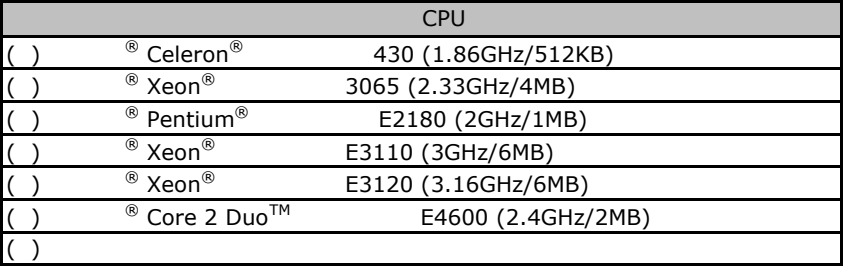

## ■**PCI**カード

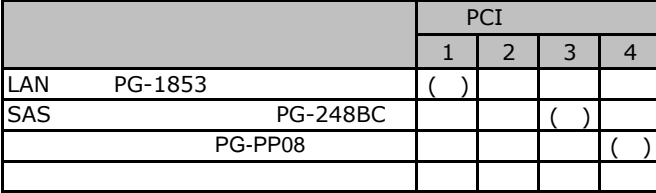

# <span id="page-4-0"></span>BIOS

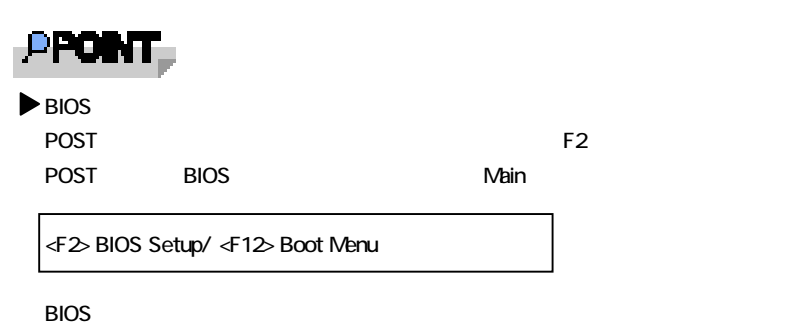

Ctrl Alt Del

## B**.**1 **Main** メニューの設定項目

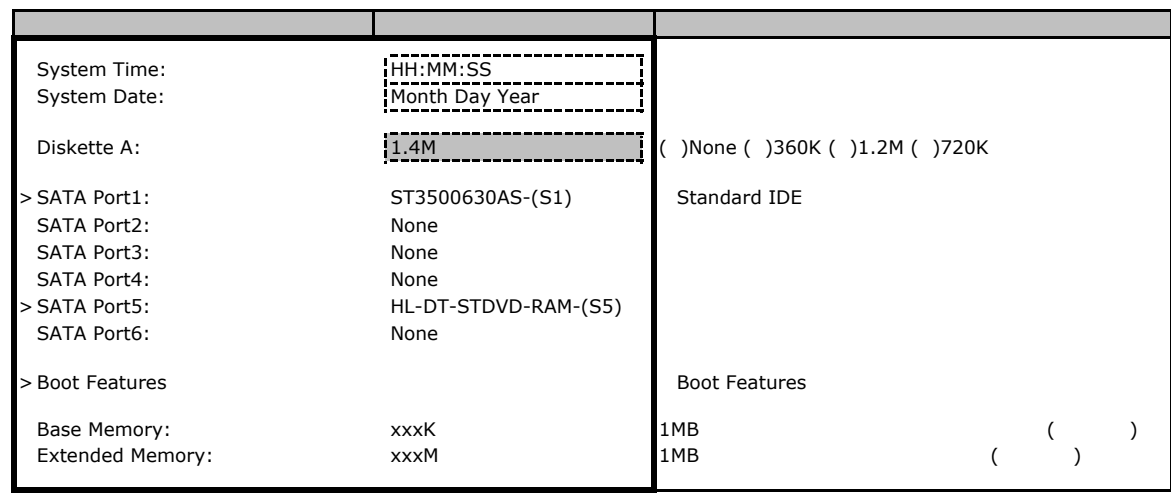

## <span id="page-5-0"></span>SATA Port 1~6

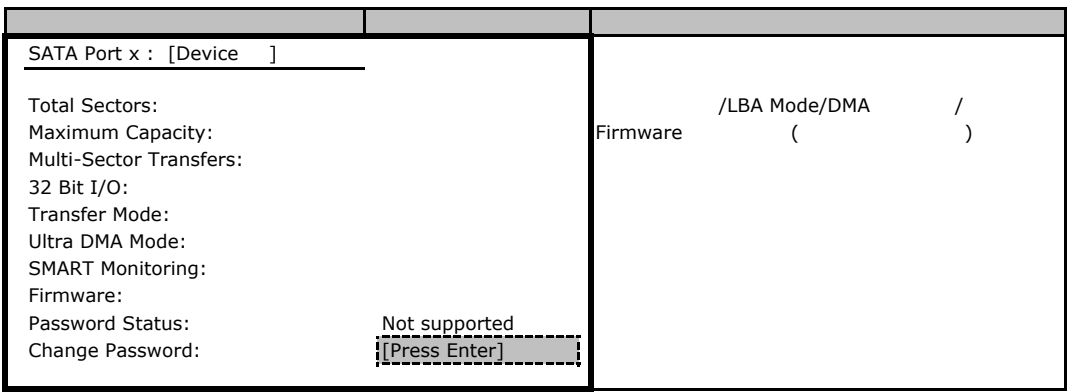

#### **Boot Features**

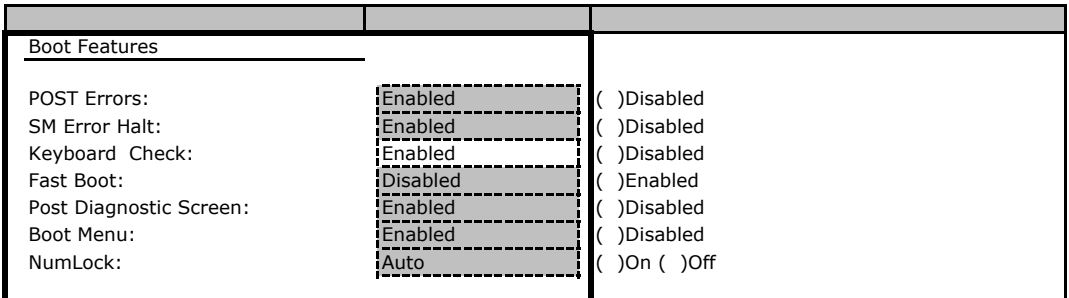

## **.** Advanced

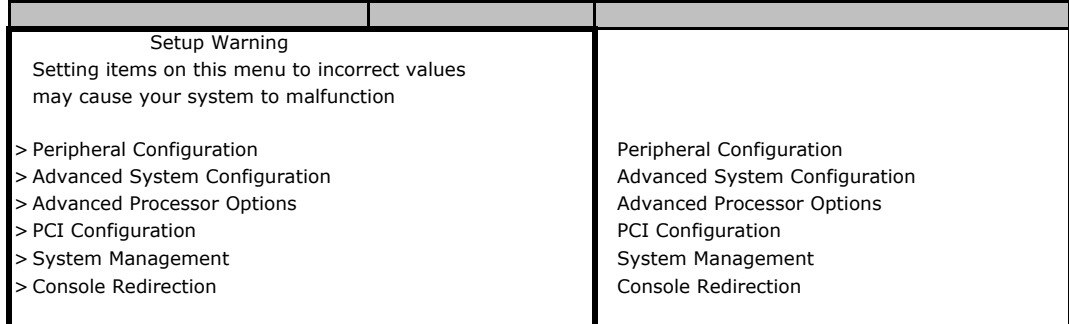

## **Peripheral Configuration**

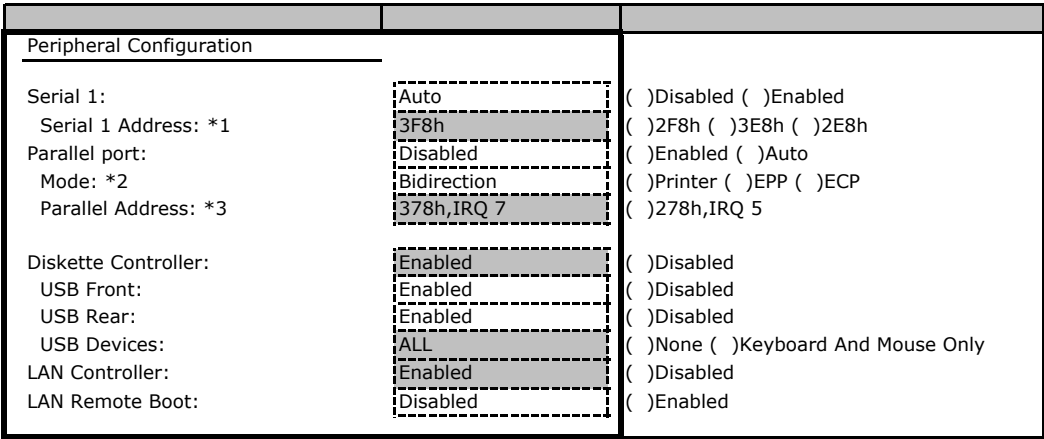

\*1 Serial1 Enabled

\*2 Parallel port Auto Enabled

 $*3$  Parallel port Enabled

## **Advanced System Configuration**

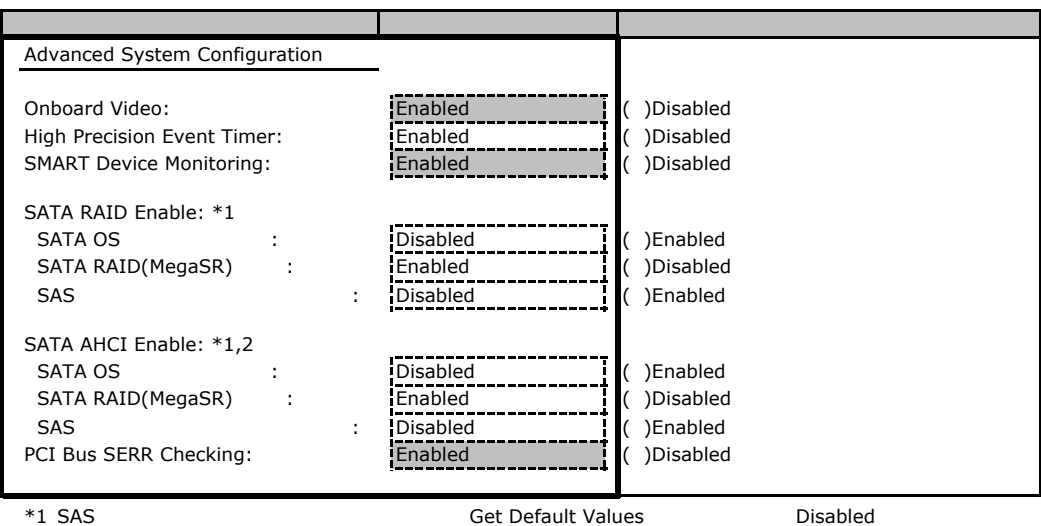

\*2 SATA RAID Enable Disabled

## **Advanced Processor Options**

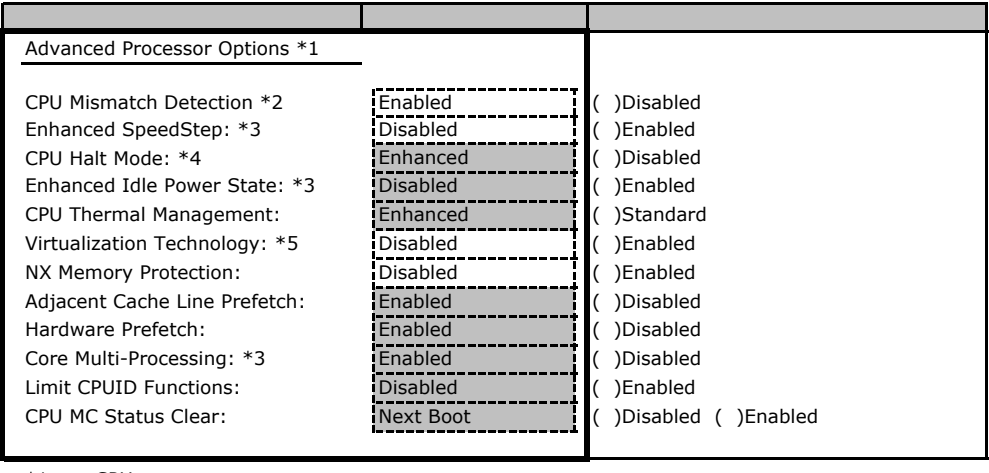

 $*1$  CPU

 $*$ 2 BIOS R1.06

\*3 Celeron® 430

\*4 Load Default(Get Default Values) 
BIOS Setup

\*5 Celeron® 430 / Pentium® E2180

#### **PCI Configuration**

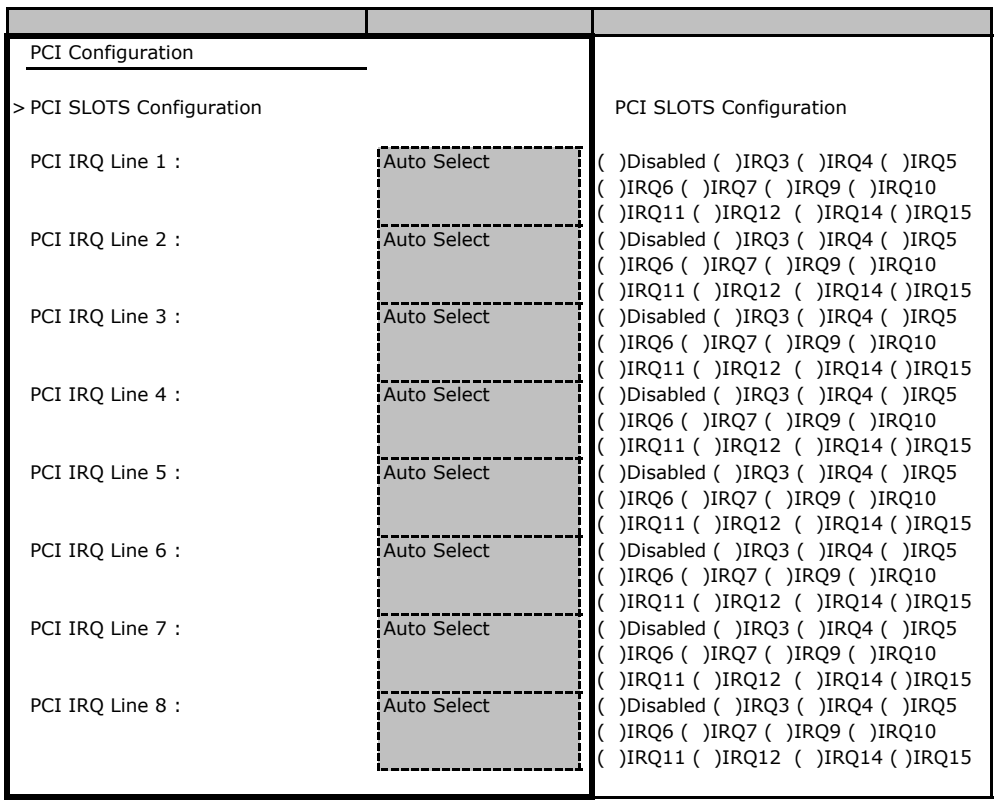

## **PCI SLOTS Configuration**

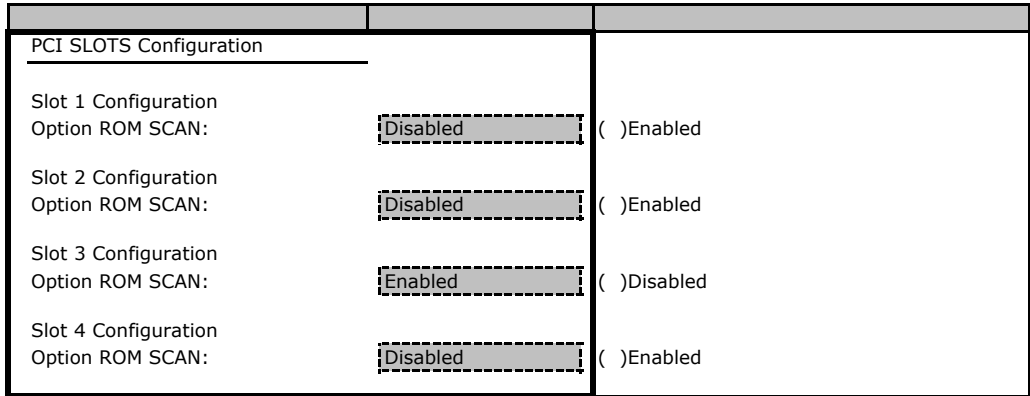

## **System Management**

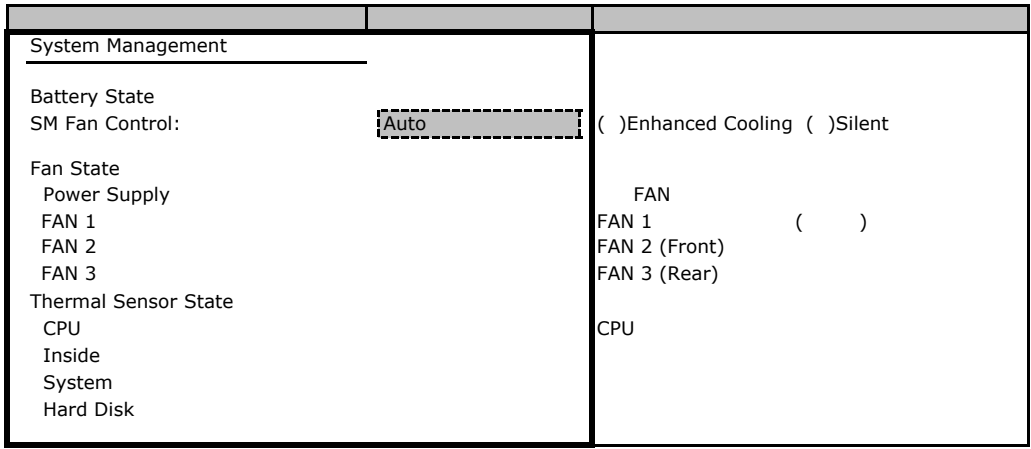

## **Console Redirection**

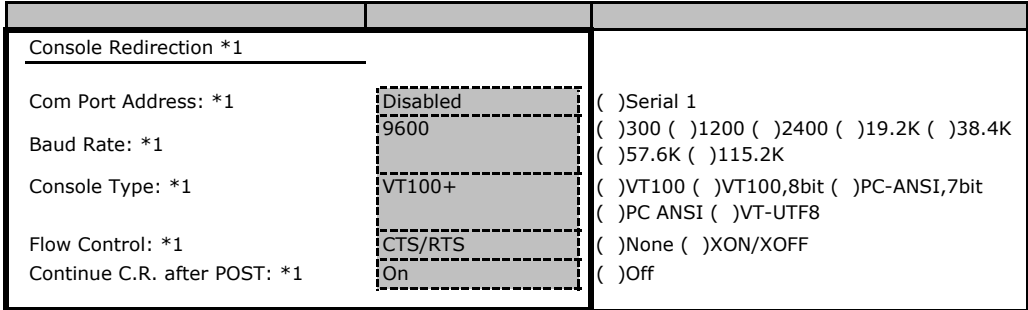

 $*1$  BIOS R1.06

## <span id="page-9-0"></span>**.** Security

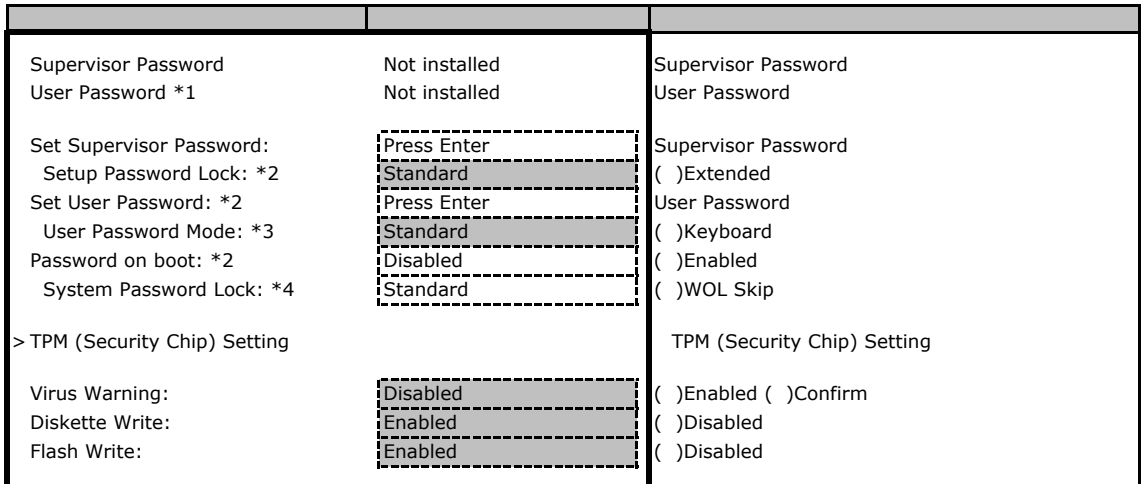

\*1 Set Supervisor Password

\*2 Supervisor Password

\*3 Set User Password

\*4 Password on boot Enabled

## **TPM (Security Chip) Setting**

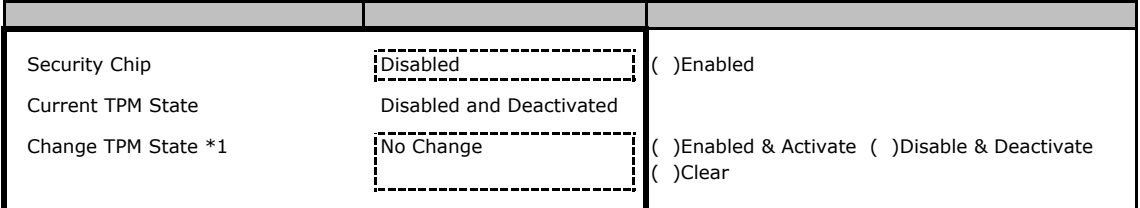

\*1 Security Chip Enabled

## B**.**4 **Power** メニューの設定項目

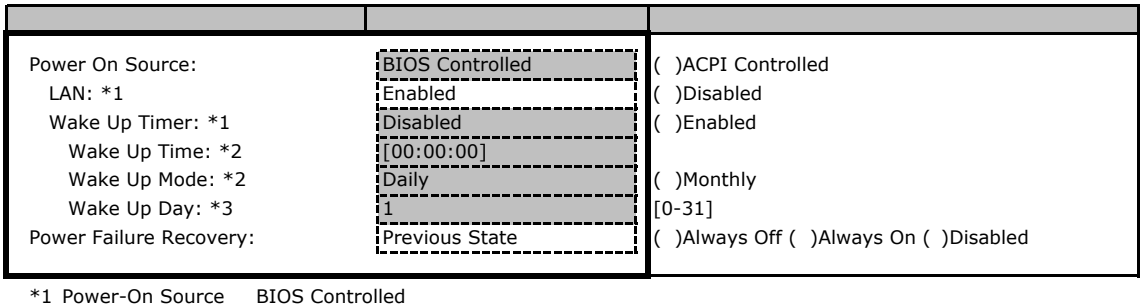

\*2 Wake Up Timer Enabled<br>\*3 Wake Up Mode Monthly  $\degree$  $*3$  Wake Up Mode Monthly  $*3$  Wake Up Mode

## <span id="page-10-0"></span>B**.**5 **Boot** メニューの設定項目

#### ■**Boot** メニュー

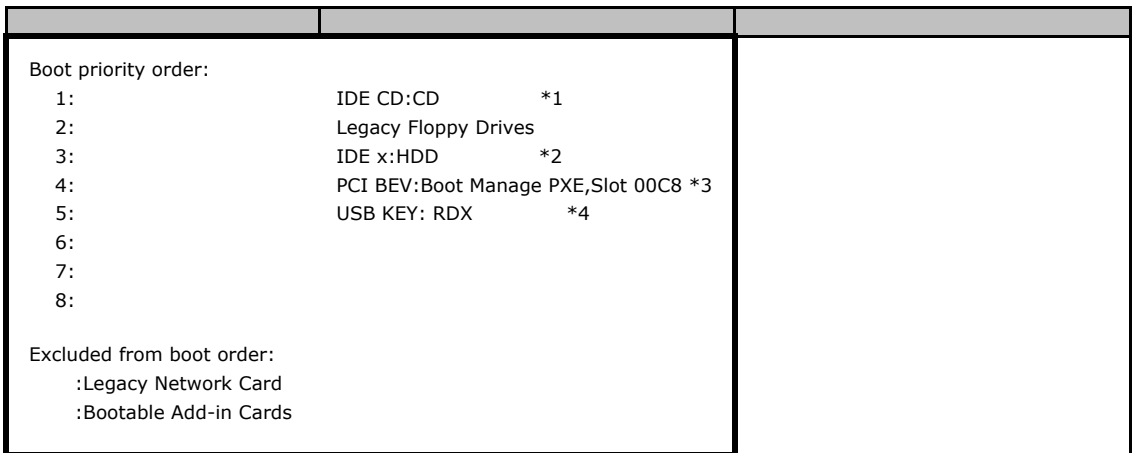

#### \*1:DVD/CD-ROM

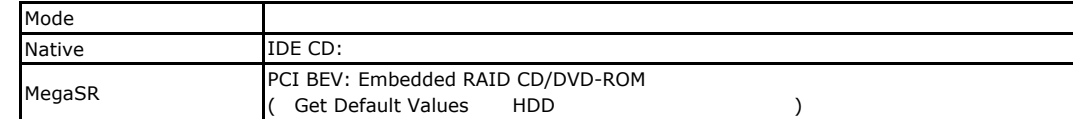

 $*2:HDD$ 

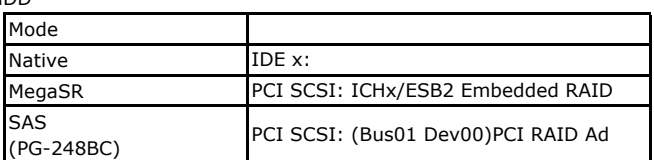

\*3:LAN Remote Boot Enabled

 $*4:$  PG-RD1021

## B**.**6 **Exit** メニューの設定項目

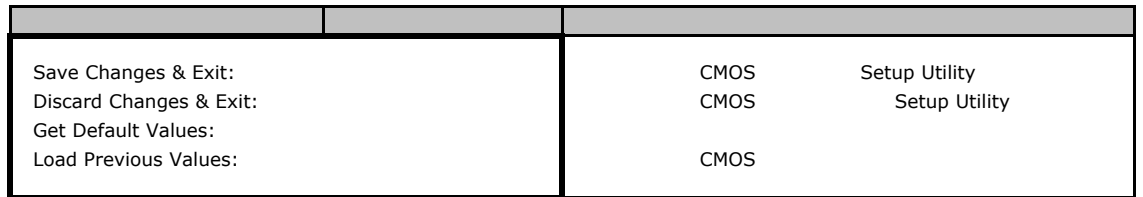

<span id="page-11-0"></span>C システム資源管理表

 $1/O$ 

■I/Oポートアドレス

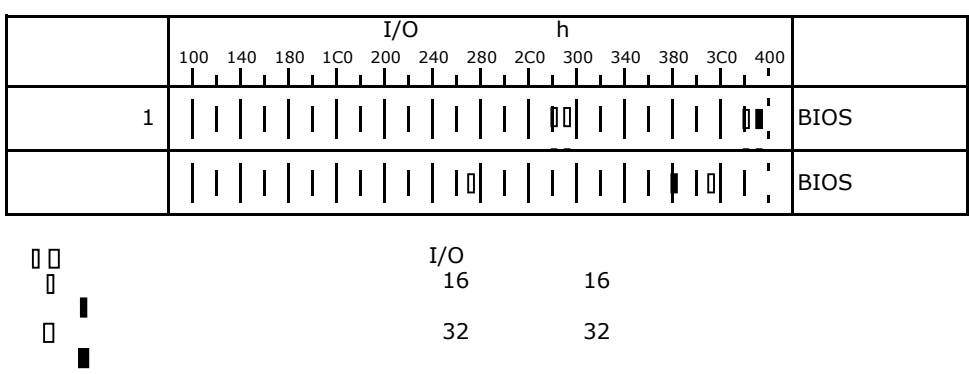

# <span id="page-12-0"></span>RAID

RAID はない ディスクグループ こうしょう こうしょう こうしょう こうしょう こうしょう こうしょう こうしょう こうしょう こうしょう こうしょう こうしょう

# **.** Embedded MegaRAID SATA

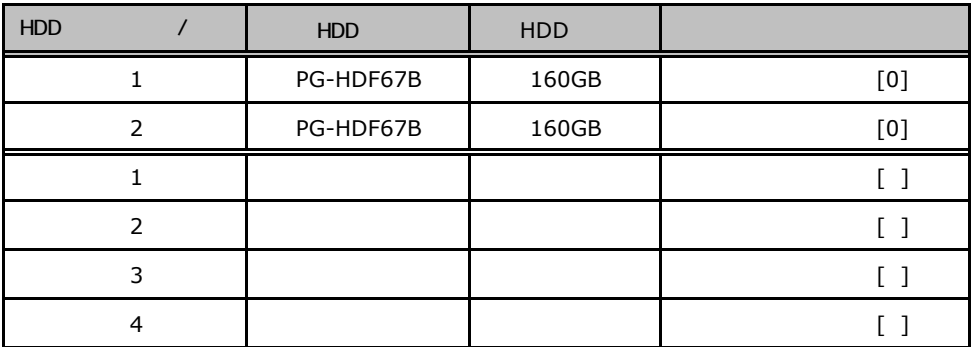

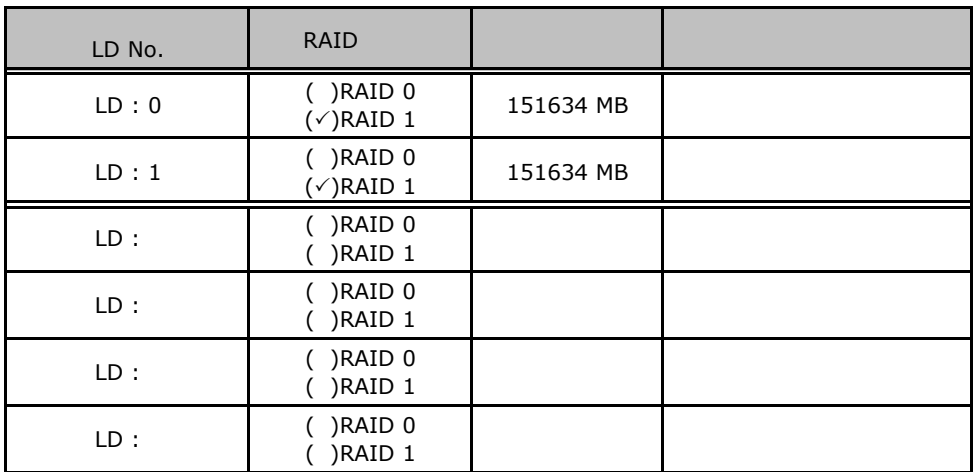

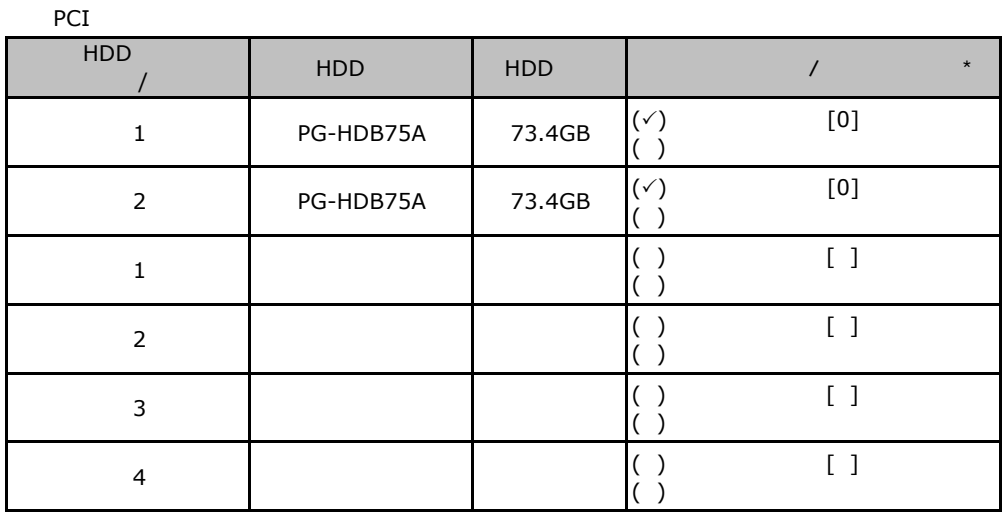

# <span id="page-13-0"></span>**RAID 5/6 SAS based on LSI MegaRAID**

 $\star$  $0 1 2...$ 

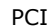

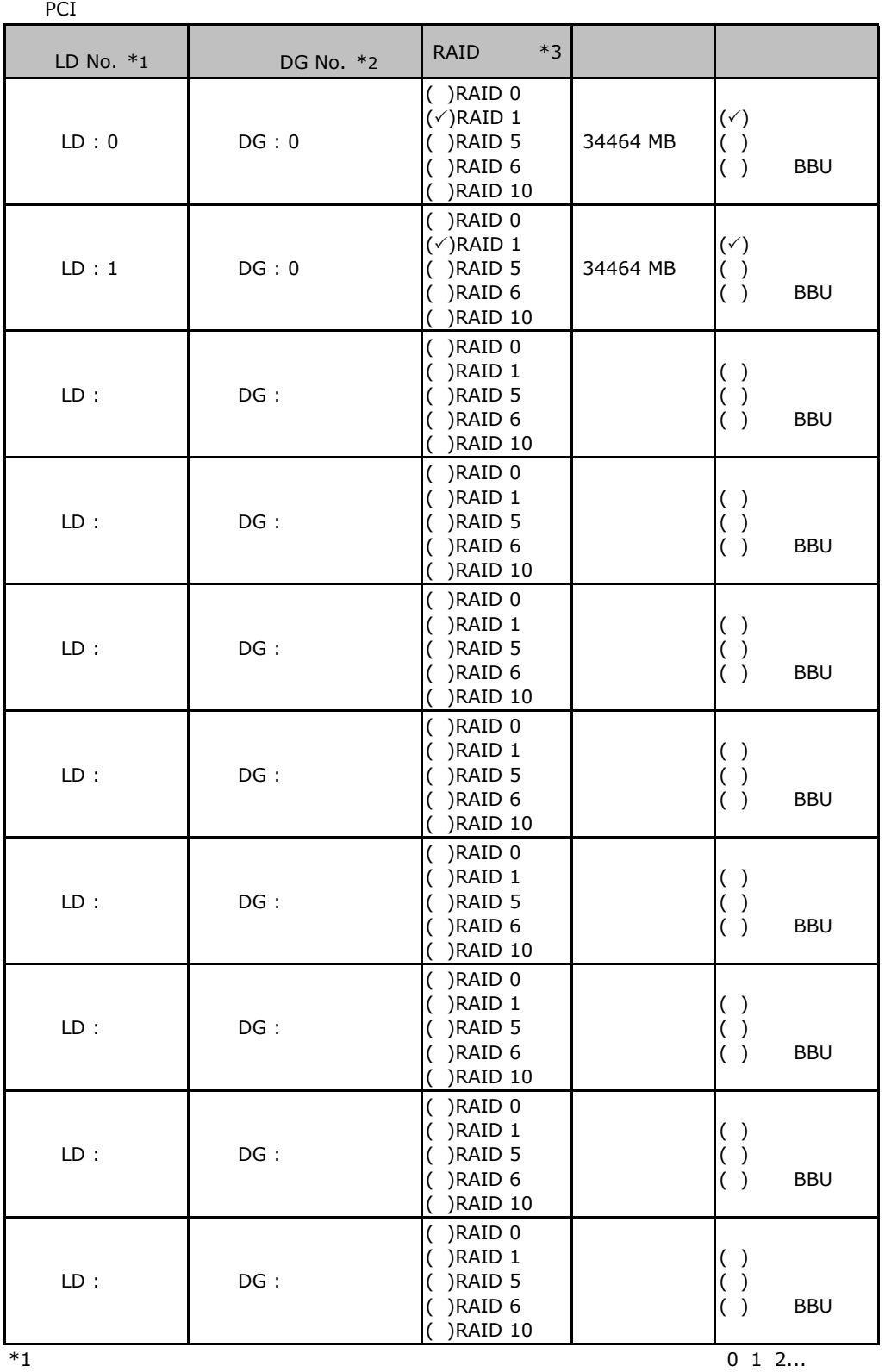

 $*2$ 

 $*2$ <br> $*3$  RAID 1+0 RAID10

<span id="page-15-0"></span>ServerStart

## E**.**1 **RAID/**ディスクウィザード

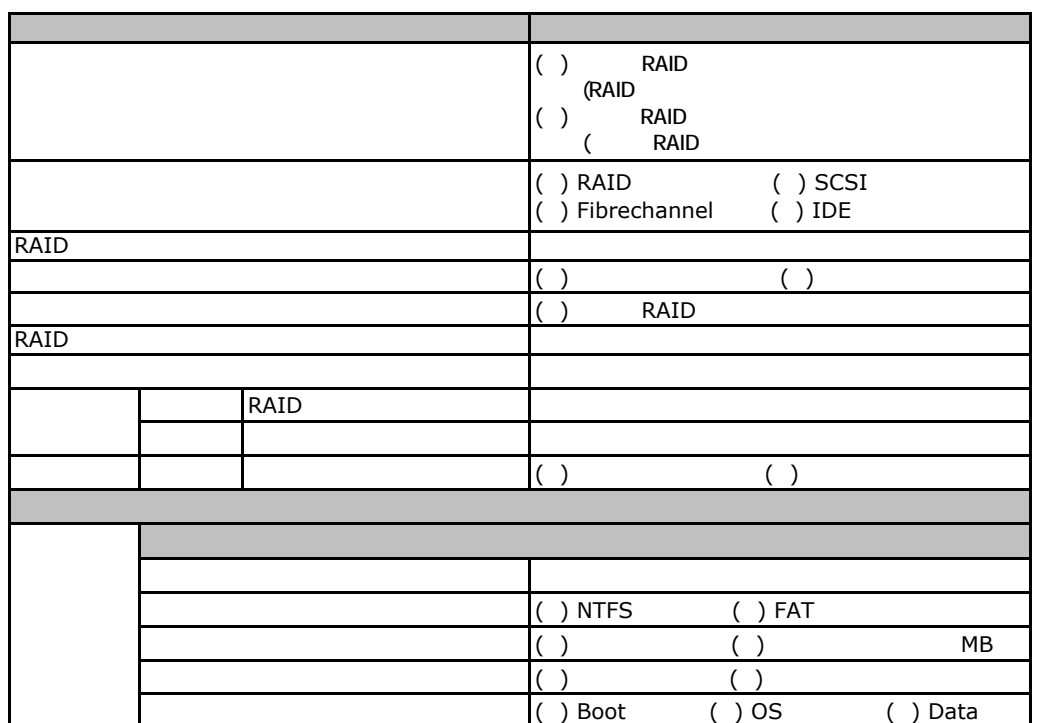

## <span id="page-16-0"></span>erection Section 100 VV ndows 2003

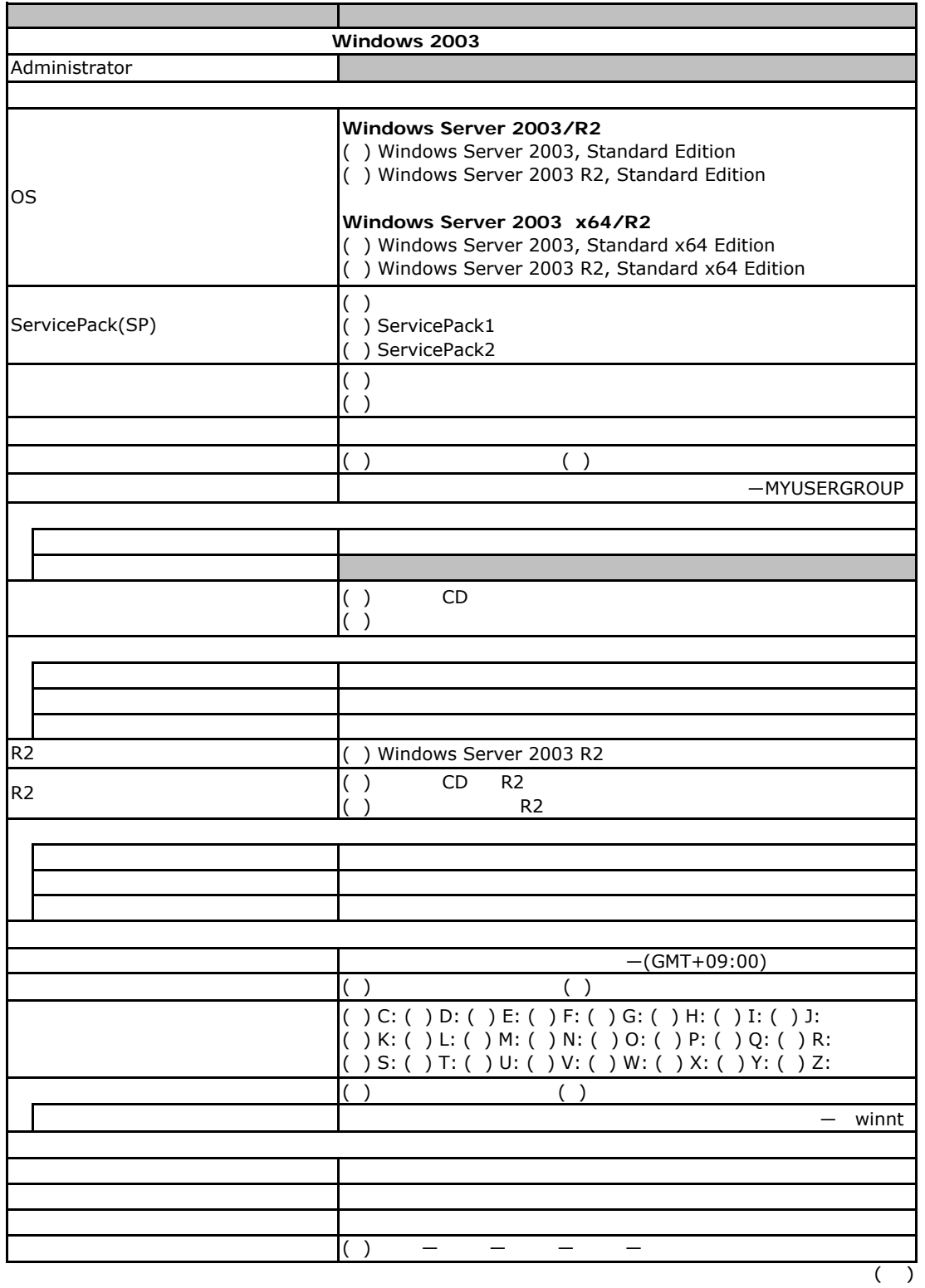

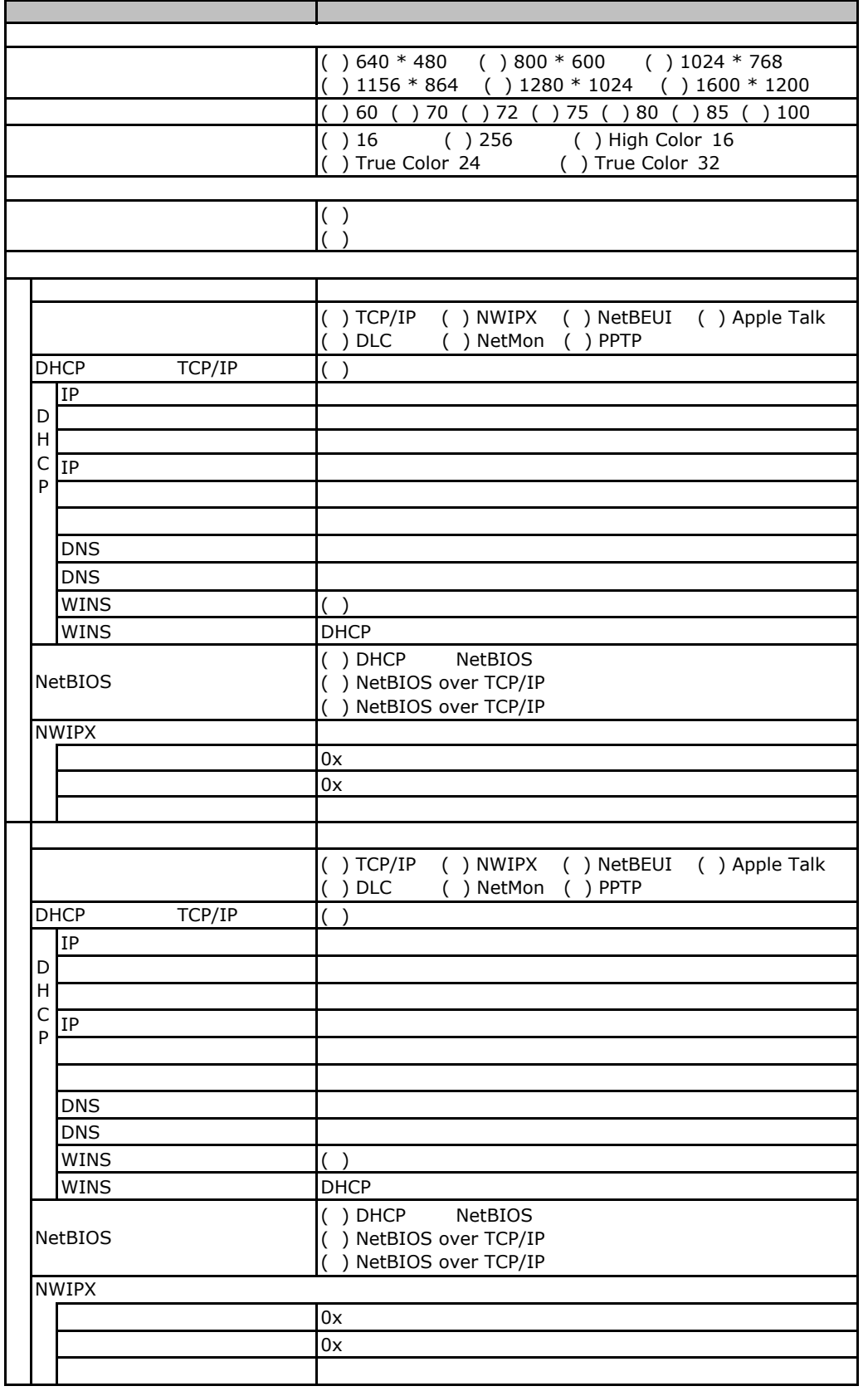

 $\overline{E}$ 

 $($   $)$ 

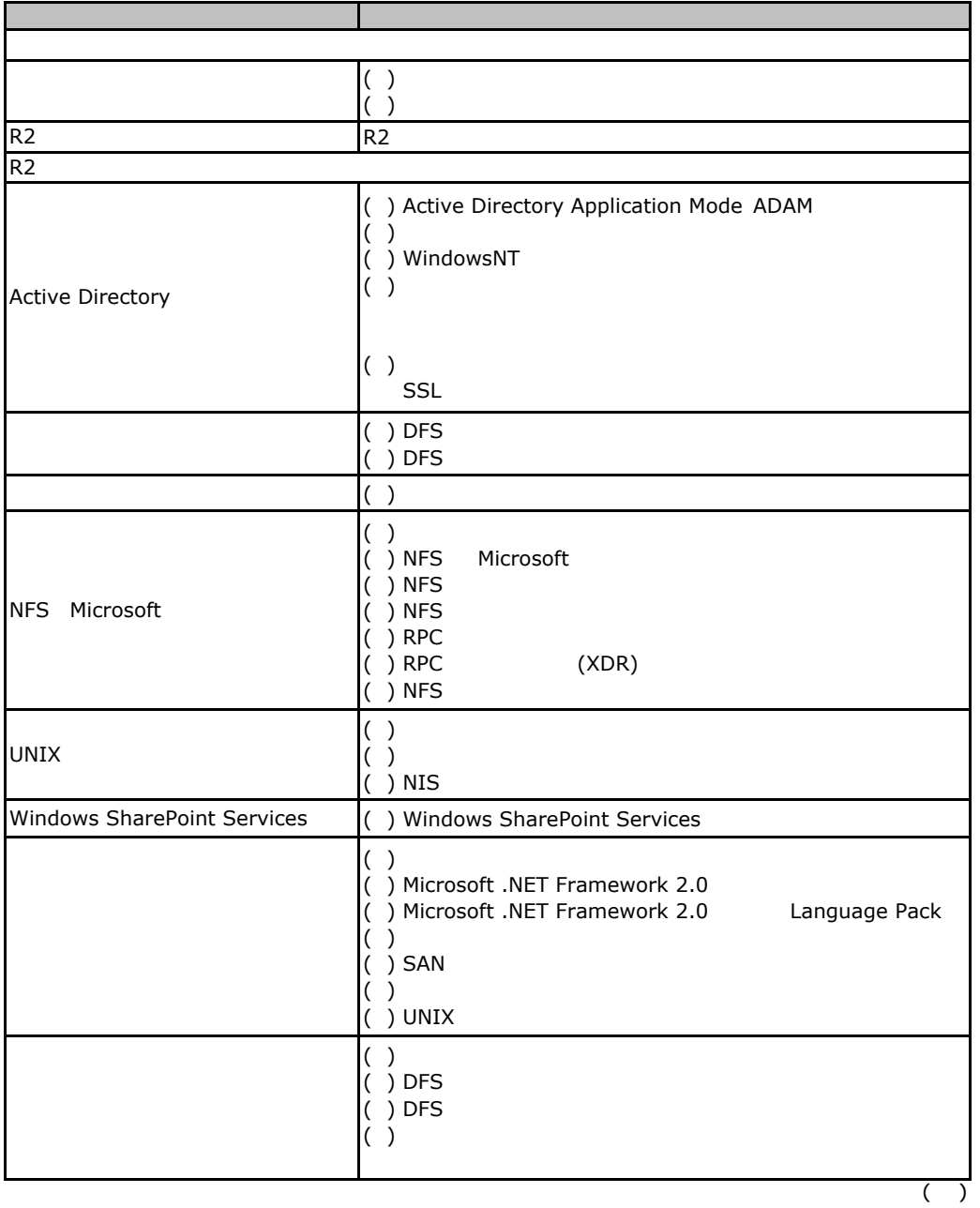

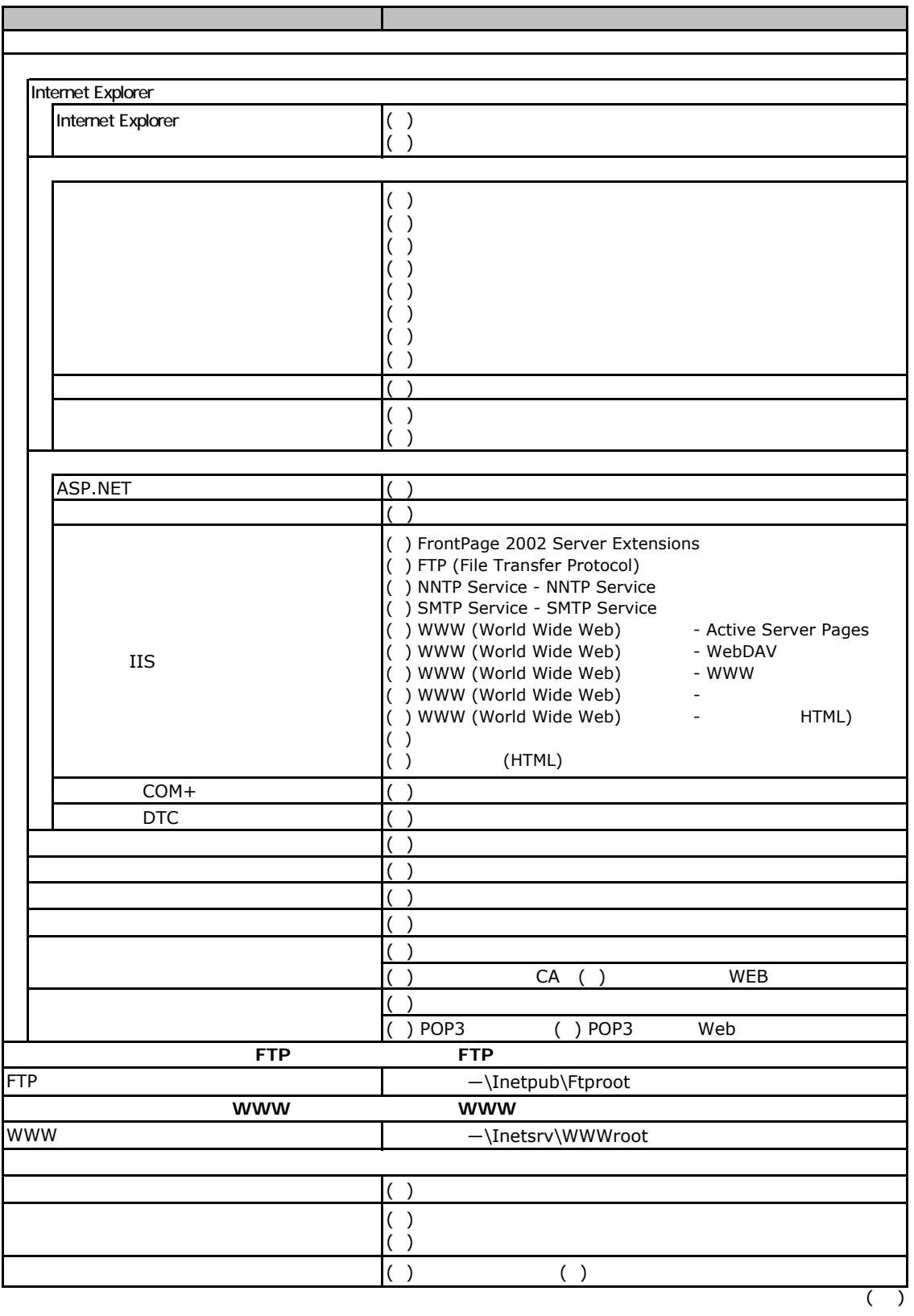

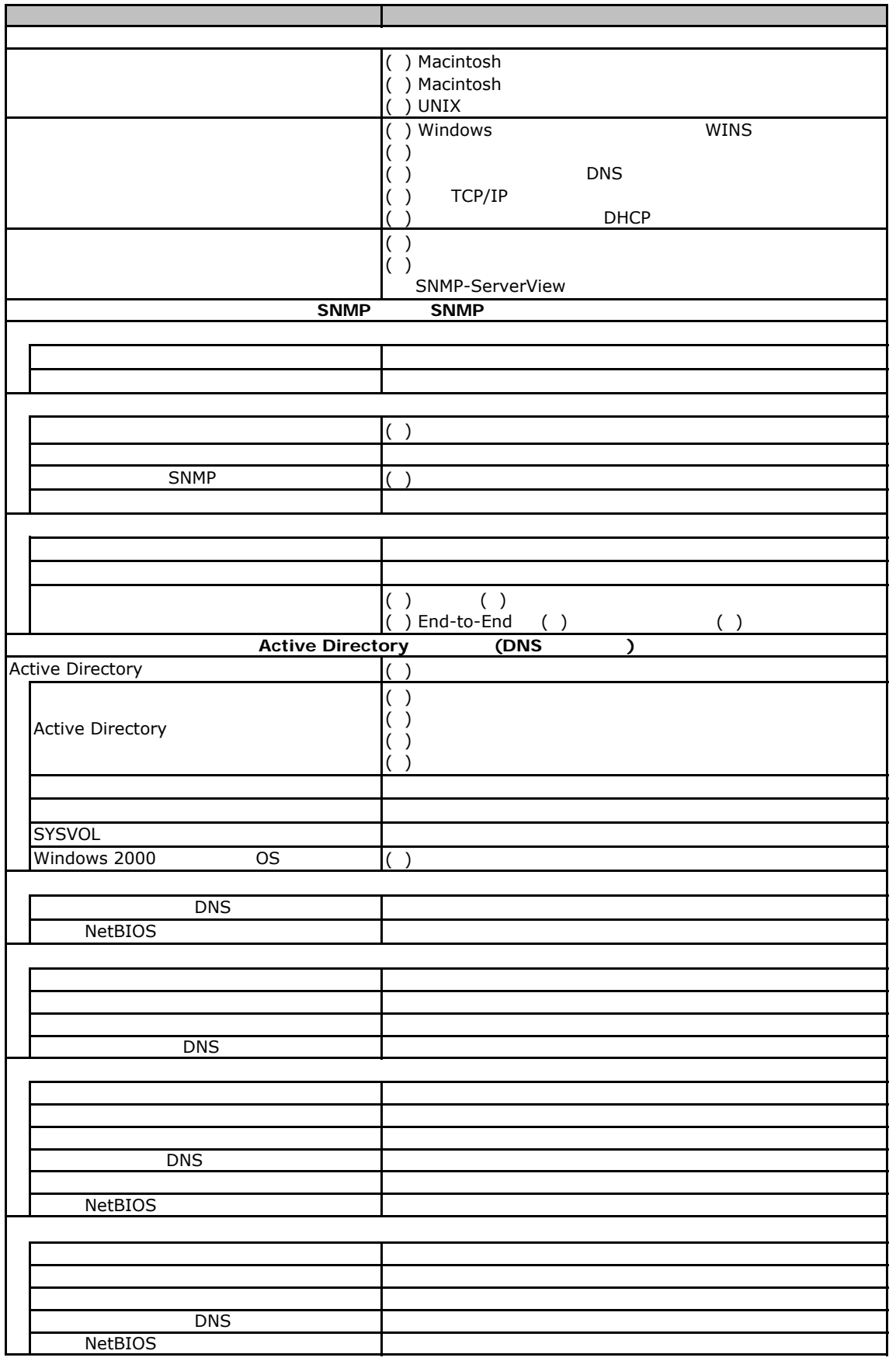

# <span id="page-21-0"></span>EXPLOS Windows 2008

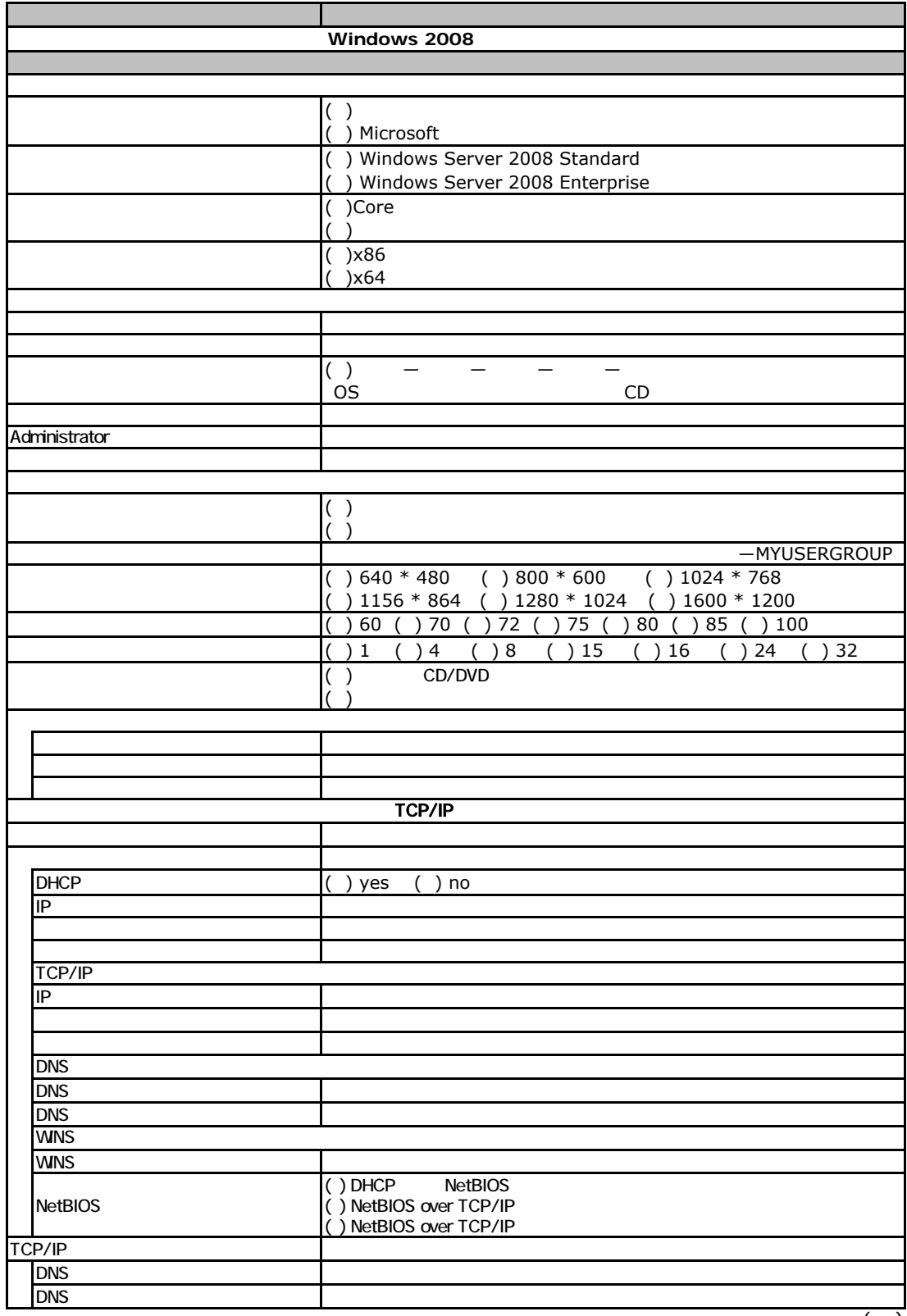

 $($ )

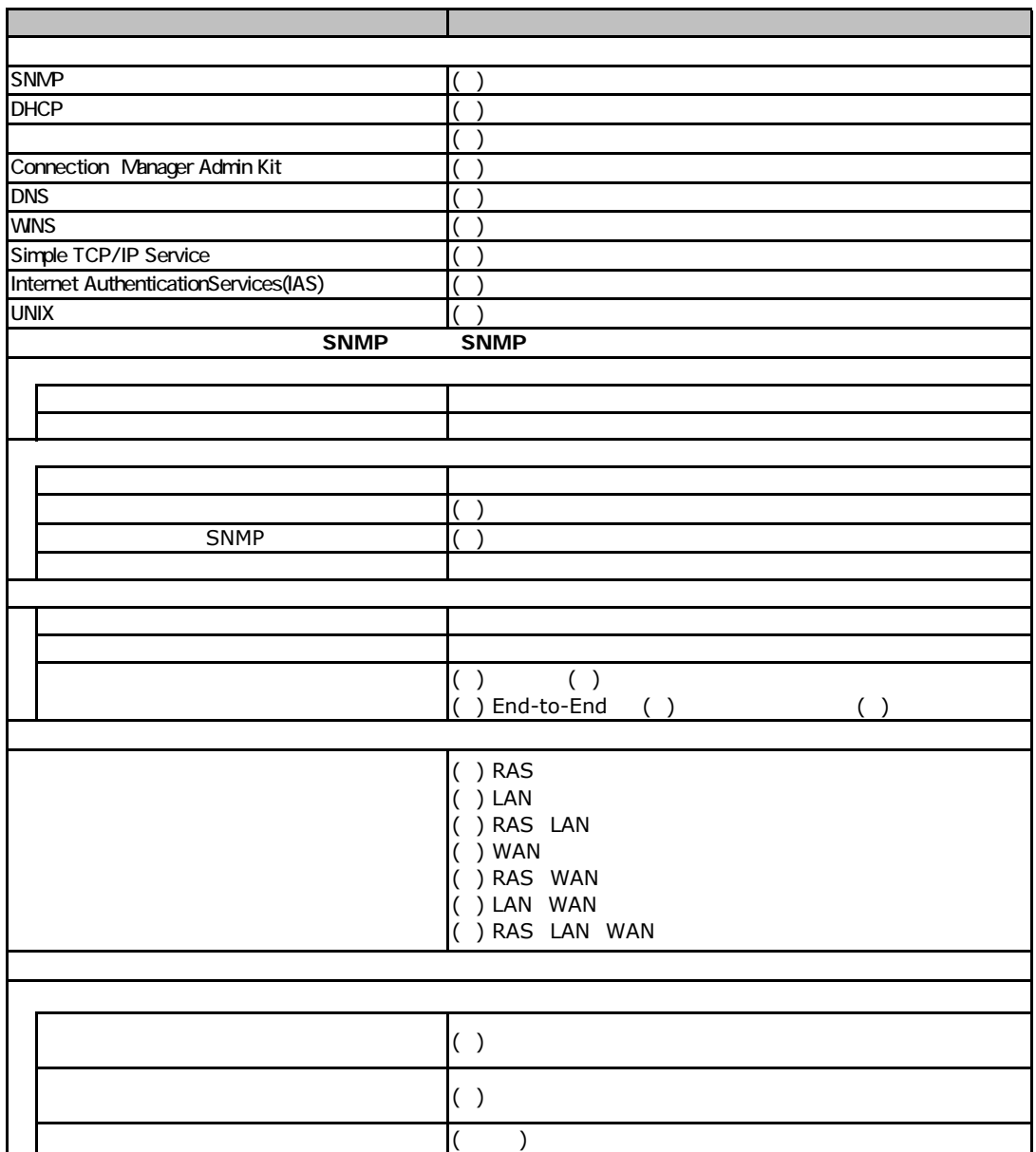

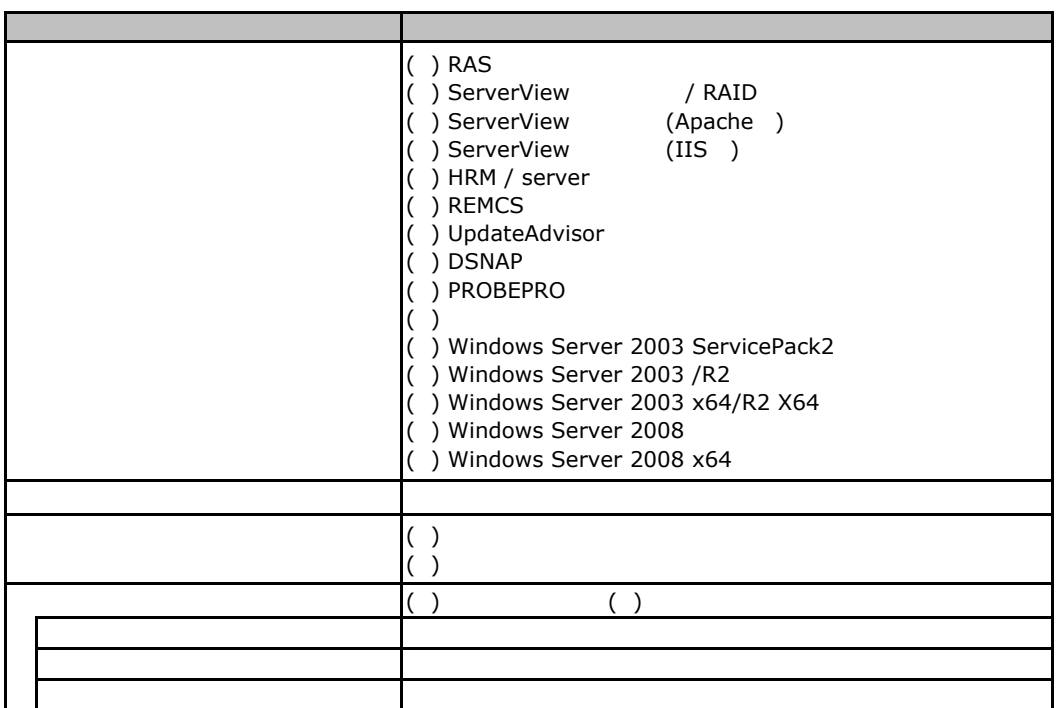

<span id="page-23-0"></span>E**.**4アプリケーションウィザード

<span id="page-24-0"></span>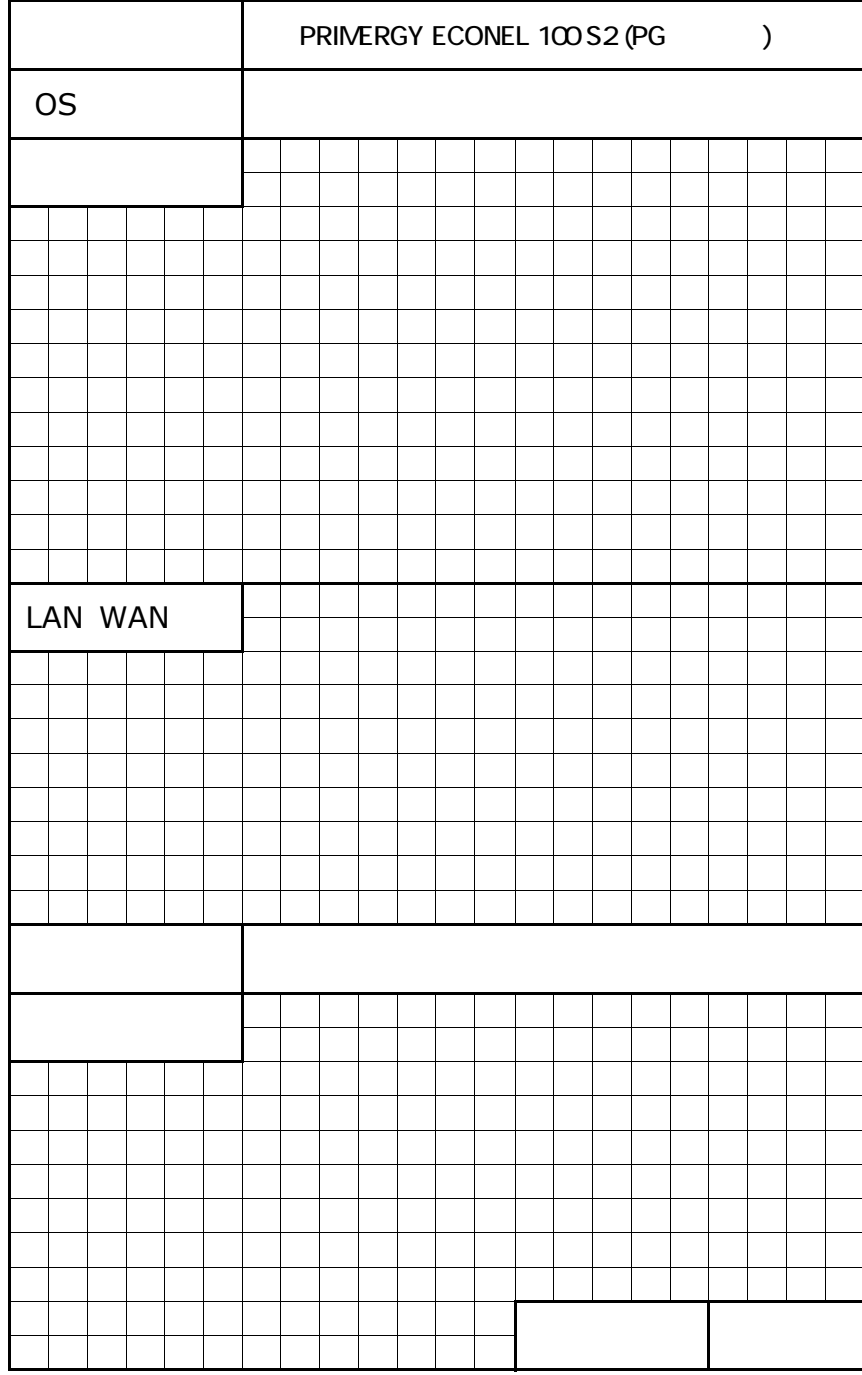

PRIMERGY ECONEL 100 S2

CA92276-8308-01

発 行 日 **2008** 年 **11**月